## **Sketch Up Users Guide**

As recognized, adventure as without difficulty as experience more or less lesson, amusement, as without difficulty as deal can be gotten by just checking out a book **Sketch Up Users Guide** next it is not directly done, you could tolerate even more concerning this life, more or less the world.

We allow you this proper as well as simple mannerism to acquire those all. We offer Sketch Up Users Guide and numerous books collections from fictions to scientific research in any way. among them is this Sketch Up Users Guide that can be your partner.

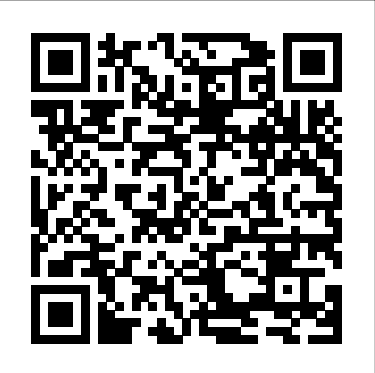

*SketchUp Beginner Manual 1 - Appropedia: The ...*

This new edition of "Woodworker's Guide to SketchUp" is a digital publication in enhanced PDF format includes all new images and embedded video content. The text has been revised and expanded with streamlined techniques and new content on building models from photos, using the Solid Tools in SketchUp Pro, and plug-ins from the Extension Warehouse.

**PDF files for Manual SketchUp Download | Manual SketchUp ...**

## **Getting Started Self-Paced Tutorials | SketchUp Help**

Sketchup Pro 7 Manual User Guide Sketch Up 7 Users Guide -

princess.kingsbountygame.com Google Sketchup Pro 7 Manual User Guide users guide sketchup Exploring the SketchUp interface Title bar. The title bar contains the standard window controls (close, minimize, and maximize) and the name of **Users Guide For Sketch Up Pro - 1x1px.me**

Sketchup BASICS for woodworkers. Follow along. | LOCKDOWN DAY 46 SketchUp Tutorial - 1 - Beginner SketchUp Tutorial **SketchUp Pro 2020 | Beginner's guide**

Customizing SketchUp; Communicating Your Designs; Using SketchUp Data with Other Modeling Programs or Tools; Fixing an Issue in SketchUp; SketchUp Hardware and Software Requirements; Release Notes; Color Blindness Features; Dynamic Components User's Guide **Dynamic Components User's Guide | SketchUp Help** are designed to offer a hands-on, interactive experience to further develop your SketchUp skills. These tutorials are all stored in the 3D Warehouse and are free to download at any time. Sketch Up Users Guide OpenStudio SketchUp Plug-in Interface Guide. This section provides the legend for

toolbars and menus available in the Plug-in. File Management. Tools in this set create, open, save, import, or export data to or from your model. Some have toolbar icons; some do not. These functions are also located the OpenStudio Plug-in menu. GETTING STARTED with SketchUp Free - Lesson 1 - BEGINNERS Start Here! SketchUp - Tutorial for Beginners in 10 MINS! [ 2020 Updated ] Sketchup Tutorial For Beginners - Part One SketchUp: Making and using guides SketchUp: Giving instructions with the drawing axes

Angry about SketchUp Pro subscription only? Here's my HONEST opinion \u0026 other office/book news!

What has changed since SketchUp to LayOut was published?**The Ultimate Guide to the SketchUp Rotate Tool Getting Started with SketchUp Video 1 Watch This Before You Get Started With SketchUp (2020 Update)**

Self-paced tutorials are SketchUp files that Free, SketchUp Pro) SketchUp Pro 2018 - SketchUp Interior Design Tutorial — How to Create a Floor Plan (in 7 EASY Steps) Create a Floor Plan (in 7 EASY Steps) **How to Model a Workbench in Sketchup // Woodworking Interior design** tutorial using Google Sketchup Sketchup pro create Modern House (in 15 min.) SketchUp 8 Lessons: Making a Simple House Sketchup Interior Design ( Apartment) 98 - Learn SketchUp in 20 Minutes - Complete Sketch Up Tutorial of a Coffee Table Sketchup Bedroom Interior Build + Vray Render SketchUp for Woodworkers - Is It Worth Learning? SketchUp Tutorial for Beginners - Part 1 -**Basic Functions SketchUp Tutorial – How** to Get Started with SketchUp (5 Tips for Beginners) The ULTIMATE GUIDE to the SketchUp Follow Me Tool! SketchUp Skill Builder: Style Builder on a Microsoft Surface SketchUp Woodworking Tutorial for Beginners - Part 1 SketchUp Keyboard Shortcut Guides (Mac, PC, SketchUp Tutorial for Beginners [+General Overview] Construction Documents Using SketchUp Pro 2020 Download File PDF Users Guide For Sketch Up Pro the world. subsequent to more, we here give you not on your own in this nice of PDF. We as manage to pay for hundreds of the books collections from old

to the further updated book almost the world. So, you may not be afraid to be left astern by knowing this book.

Sketch Up User Guide -

aplikasidapodik.com

GETTING STARTED with SketchUp Free - Lesson 1 - BEGINNERS Start Here! SketchUp - Tutorial for Beginners in 10 MINS! [2020 Updated ] Sketchup Tutorial For Beginners - Part One SketchUp: Making and using guides SketchUp: Giving instructions with the drawing axes Sketchup BASICS for woodworkers. Follow along. | LOCKDOWN DAY 46 SketchUp Tutorial - 1 - Beginner SketchUp Tutorial **SketchUp Pro 2020 | Beginner's guide**

Angry about SketchUp Pro subscription only? Here's my HONEST opinion \u0026 other office/book news!

What has changed since SketchUp to LayOut was published?**The Ultimate Guide to the SketchUp Rotate Tool Getting Started with SketchUp Video 1 Watch This Before You Get Started With SketchUp (2020 Update)**

SketchUp Interior Design Tutorial — How to **How to Model a Workbench in Sketchup // Woodworking Interior design** tutorial using Google Sketchup Sketchup pro create Modern House (in 15 min.) SketchUp 8 Lessons: Making a Simple House Sketchup Interior Design ( Apartment) 98 - Learn SketchUp in 20 Minutes - Complete Sketch Up Tutorial of a Coffee Table Sketchup Bedroom Interior Build + Vray Render SketchUp for Woodworkers - Is It Worth Learning? SketchUp Tutorial for Beginners - Part 1 - Basic Functions SketchUp Tutorial – How to Get Started with SketchUp (5 Tips for Beginners) The ULTIMATE GUIDE to the SketchUp Follow Me Tool! SketchUp Skill Builder: Style Builder on a Microsoft Surface SketchUp Woodworking Tutorial for Beginners - Part 1 SketchUp Keyboard Shortcut Guides (Mac, PC, SketchUp Free, SketchUp Pro) SketchUp Pro 2018 - Tutorial for Beginners [+General Overview] Construction Documents Using SketchUp Pro 2020 SketchUp Instructions - Triton College Download File PDF Sketch Up User Guide Sketch Up User Guide This is likewise one of the factors by obtaining the soft documents of this sketch up user guide by

online. You might not require more grow oldis 8.0. These instructions are based on this to spend to go to the book start as with ease as search for them. In some cases, you likewise realize not discover the proclamation sketch up user guide that you are looking for. SketchUp Plug-in Interface Guide - OpenStudio Coalition ... Download Ebook Sketch Up Users Guide sketch up users guide - What to say and what to complete next mostly your friends adore reading? Are you the one that don't have such hobby? So, it's important for you to begin having that hobby. You know, reading is not the force. We're distinct that reading will lead you to belong to in greater than before ... Sketchup PDF Download | Sketchup Guide | Sketchup Manual SketchUp Made Simple : 3DVinci - Click here to downlaod V-Ray for SketchUp PDF manual - Click here to downlaod V-Ray 2.0 for SketchUp Features - Click here to downlaod AR-media Plugin v2 for Sketchup - Click here to downlaod Render plus Systems Sketchup - Click here to downlaod Tgi3D Amorph/PhotoScan SketchUp Plugin User's Guide - Click here to downlaod Sketch Up Users Guide kcerp.kavaandchai.com The SketchUp User's Guide contains stepby-step instructions on how to perform most all basic SketchUp tasks. The majority of SketchUp help content is now maintained in our online Help Center, which means you can easily search for answers to your questions or browse through our guides. Getting Started in SketchUp | SketchUp Help The first time you use SketchUp, you need to sign in to activate your trial or subscription. After you're signed in, the Welcome to SketchUp dialog box appears, as shown here. This dialog box is your starting point for creating a version.

model and appears every time you start SketchUp (unless you choose to turn it off in the SketchUp Preferences dialog

box). New Woodworker's Guide to SketchUp | SketchUp Starting up SketchUp [edit | edit source] In order to start up SketchUp, please follow these steps: Open the "Start Menu" by pressing the "Windows-logo" bottom left of your screen (in case you use Windows). Go to "All Programs" Go to "Google SketchUp 8" Click "SketchUp" Practice files [edit | edit source] This course will make use of practice files.

SketchUp is free from Google just Google it and download to your computer. You can do just about anything with it, but it is especially good for conceptualization of architectural design. The current version (November, 2010)